食品健康影響評価技術研究 二値反応の用量反応データを対象としたベンチマークドーズ計算ソフトウェア の開発研究(課題番号 1907) 研究成果報告書 別添1

# BMDMA

マニュアル

―インストール編―

BMDMA を Windows10 (64 ビット版)にインストールするには以下の手順を行う。

- Rのインストール
- Rtools のインストール
- pandoc のインストール
- その他 BMDMA の起動に必要な R パッケージのインストール
- BMDMA のインストール
- BMDMA の実行
- インストール済 BMDMAのアップデート

R、Rtools などのバージョンはこの文書作成時の最新のバージョンになっている が、BMDMA の更新にともなって特定のバージョンの R や Rtools が指定されない 限りは、最新のバージョンをインストールした方が良い。

## 【R のインストール】

- 1. < https://cran.ism.ac.jp/ >にすすむ
- 2. 赤枠で囲んだ Download R for Windows を選択

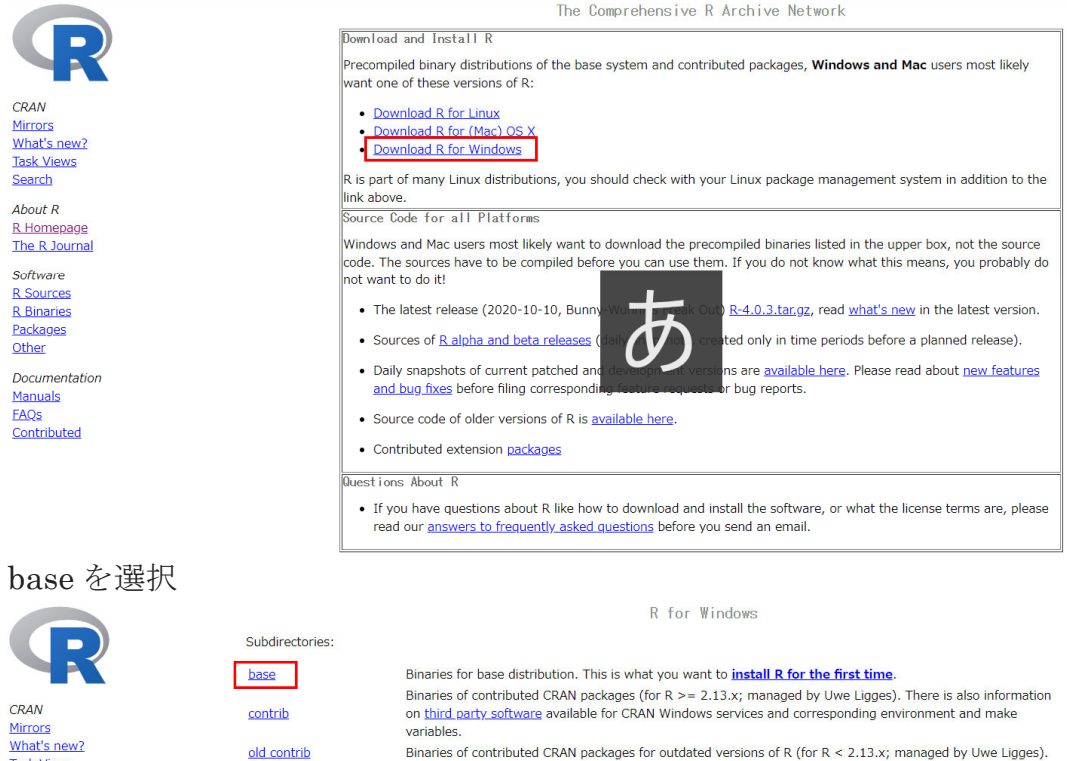

**Task Views** Search About R R Homepage

The R Journa

Software

 $3.$ 

Tools to build R and R packages. This is what you want to build your own packages on Windows, or to build R Rtools itself.

Please do not submit binaries to CRAN. Package developers might want to contact Uwe Ligges directly in case of questions / suggestions related to

You may also want to read the R FAQ and R for Windows FAQ.

Note: CRAN does some checks on these binaries for viruses, but cannot give guarantees. Use the normal precautions with downloaded executables.

**R** Sources R Binaries Packages Other Documentation Manuals FAOS

Contributed

4. Download R 4.0.3 for Windows をクリックして、インストーラーをダウンロード

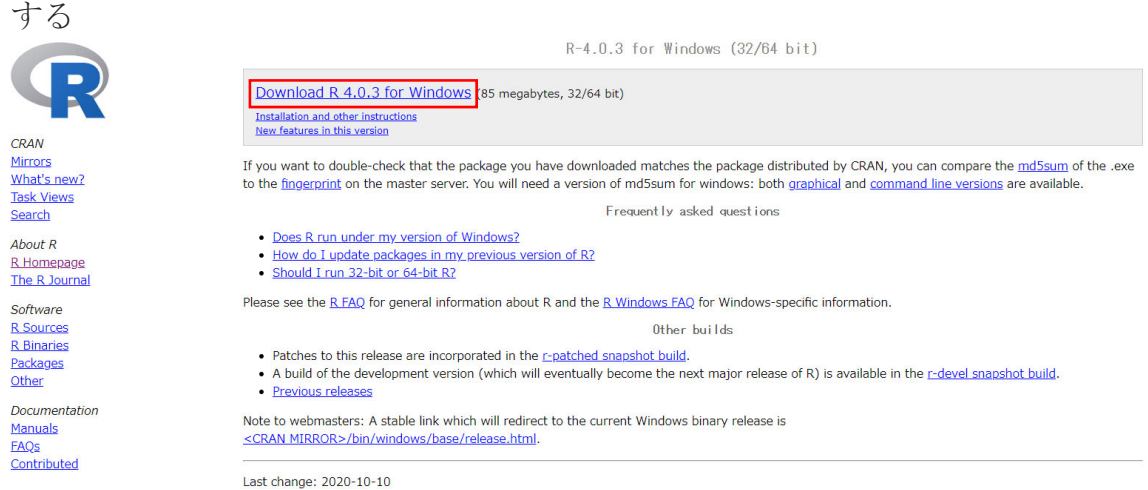

- 5. ダウンロード後は、インストーラーを実行して指示通りに進める
- 6. 言語選択
- 7. 利用規約 「次へ」を選択
- 8. インストール先の指定(特に指定がなければ) そのまま「次へ」を選択
- 9. コンポーネントの選択(特に指定がなければ) 「64bit 利用者向けインストール」を選択して、「次へ」を選択

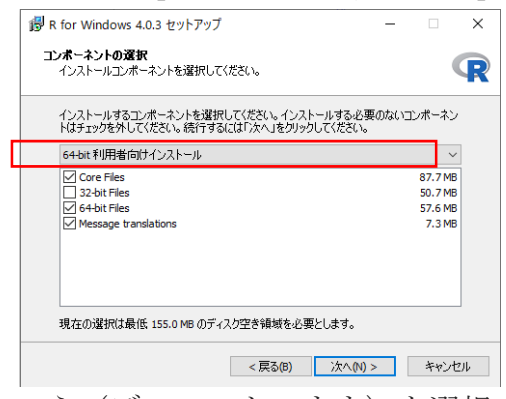

10. 起動時オプション いいえ(デフォルトのまま)を選択 11. スタートメニューフォルダの指定 「次へ」を選択 12. 追加タスクの選択 (特に指定がなければ) 「次へ」を選択

## 【**Rtools** のインストール】

- 1. < https://cran.r-project.org/bin/windows/Rtools/ >にすすむ
- 2. rtools40-x86 64.exe を選択して、ダウンロードする

Using Rtools40 on Windows Starting with R 4.0.0 (released April 2020), R for Windows uses a brand new toolchain bundle called rtools40 This version of Rtools upgrades the mingw-w64 acc toolchains to version 8.3.0, and introduces a new build system based on msys2, which makes easier to build and maintain R itself as well as the system libraries needed by R packages on Windows. For more information about the latter, follow the links at the bottom of this document This documentation is about rtools40, the current version used for R 4.0.0 and newer. For information about previous versions of Rtools that can be used with R 3.6.3 or older, please visit this page Installing Rtools40 Note that rtools40 is only needed build R packages with C/C++/Fortran code from source. By default, R for Windows installs the precompiled "binary packages" from CRAN, for which you do not need rtools To use rtools40, download the installer from CRAN: • On Windows 64-bit: rtools40-x86\_64.exe recommended: includes both i386 and x64 compilers)<br>• On Windows 32-bit: rtools40-i686.exe (1386 compilers only) Note for RStudio users: please check you are using the latest version of RStudio (at least 1.2.5042) to work with rtools40 3. Rtools のインストール場所(特に指定がなければ) そのまま「Next」を選択

4. R の時と同様に、指示に従い実行する

## 【**pandoc** のインストール】

- 1. R を起動する
- 2. R の console (コンソール)に、以下のコードを書いて実行する

install.packages("installr") library(installr) install.pandoc()

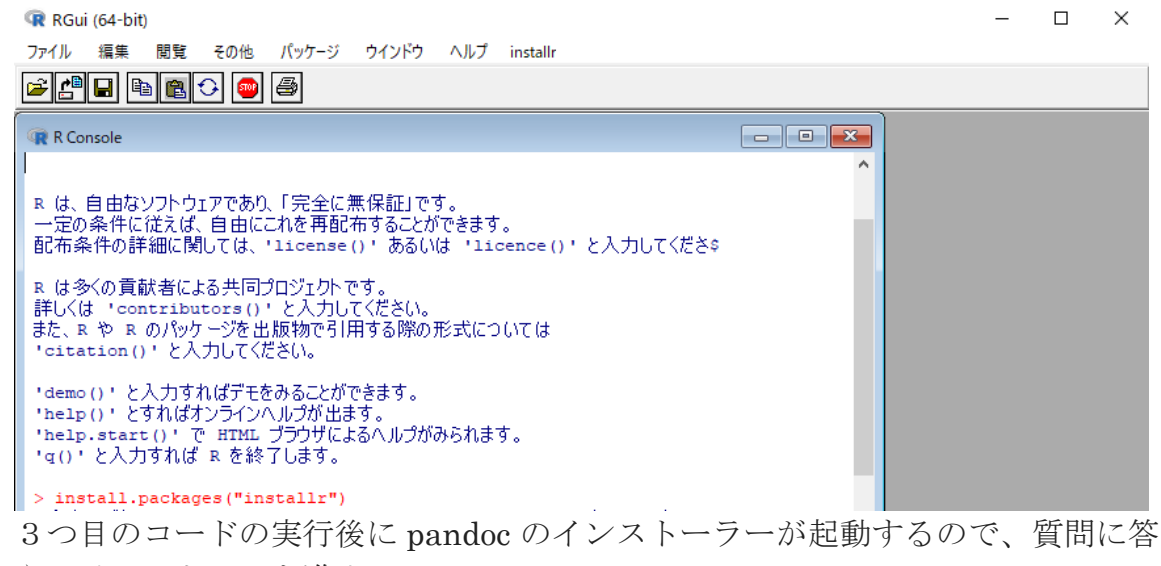

えてインストールを進める

ミラーサイトの選択では、「Tokyo」を選択

3. pandoc インストール後、R 上で PC を再起動するかどうかを聞かれるので、 「1」を入力して PC を再起動する

#### 【その他 **BMDMA** の起動に必要な **R** パッケージのインストール】

- 1. R を起動する
- 2. コンソールに以下のコードを書いて実行する

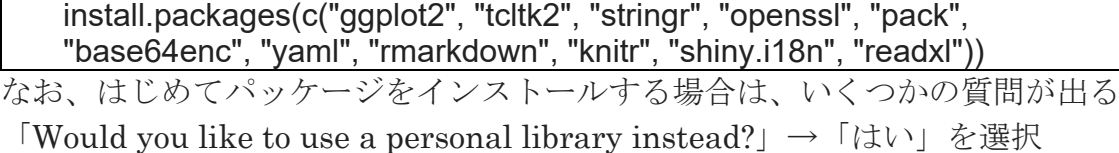

「Would you like to create a personal library [DIRECTORY] to install packages info?」→「はい」を選択

「このセッションで使うために、CRAN のミラーサイトを選んでください」→ 「Japan (Tokyo) [https]」を選択

### 【**BMDMA** のインストール】

Rtools、pandoc、R の必要なパッケージをインストールした後に、BMDMA を インストールする

- 1. BMDMA のパッケージ「bmdma\_[バージョン番号].tar.gz」を Windows のフォ ルダに保存する ([バージョン番号]には 1.0.0 のような番号が入る) この際、保存したフォルダ名、場所を覚えておく
- 2. R を起動する
- 3. R の「ファイル」タブから「ディレクトリの変更」を選択し、1でパッケージを 保存したフォルダに移動する

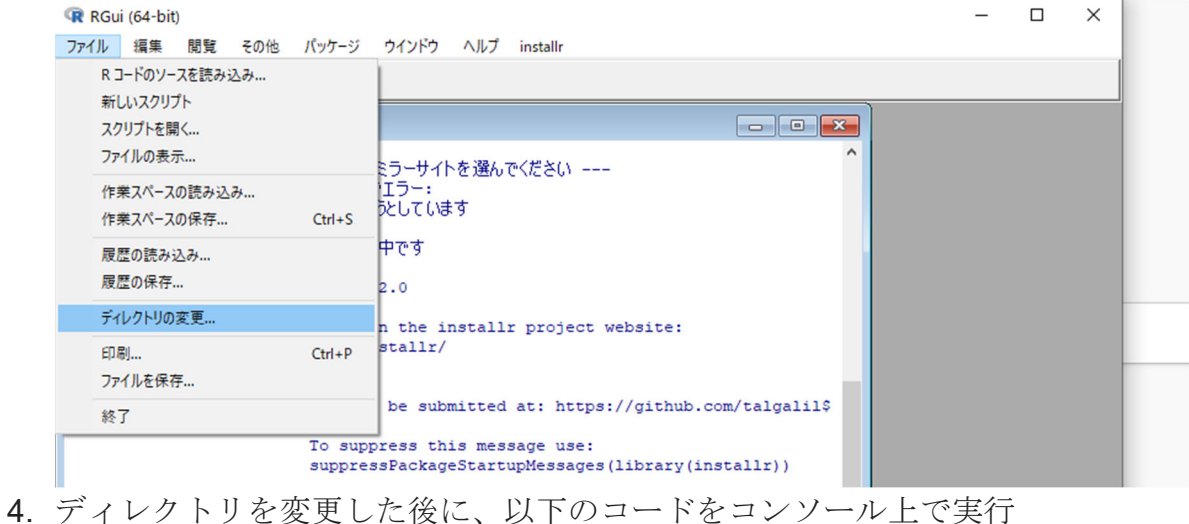

install.packages("bmdma\_[バージョン番号].tar.gz")

### 【**BMDMA** の実行】

- 1. R を起動して、コンソール上に以下のコードを入力して実行 bmdma::bmdma\_gui()
- 2. 実行すると、新たなインターフェイスが現れ、実行できる
- 3. 「解析の実行」をクリックして初めて計算をする際に、 「このアプリの機能のいくつかが Windows ファイアウォールでブロックされて います」 と出るが、「許可」することで、実行できるようになる

#### 【インストール済み **BMDMA** のアップデート】

新しいバージョンの BMDMA に更新するには、【BMDMA のインストール】を実 行すればよい。ただし、新バージョンの BMDMA が新しい R のパッケージを必要 とする場合や特定のバージョンの R、Rtools、pandoc、R のパッケージを必要とす る場合は、それぞれのインストールやバージョンアップを行う必要がある。